## *QR Codes and Electronic Books*

*by Helen Greenwood*

# QR Codes and Electronic Books

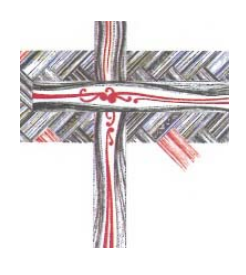

Helen Greenwood John Kinder Theological Library Auckland, New Zealand

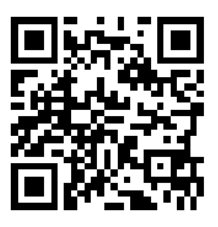

## Problem

### Trying to increase the visibility and therefore the use of electronic books

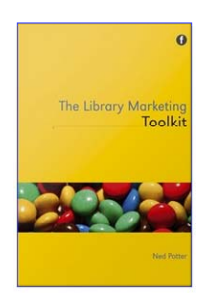

Potter, Ned. *Library marketing toolkit* . London : Facet Publishing, 2012. ISBN 9781856048064

QR Codes are a great way to integrate paper and electronic collections. My colleague Susan Clayton suggests putting QR Codes on the physical shelves above the books  $-$  these then link to the e-Book equivalent of the physical stock that sits on these shelves. If the books aren't there, the user sees a sign saying 'Scan this QR Code to be taken to the e-book of [insert title here]' – much quicker than looking it up in the catalogue.

Potter, p. 126

## What is a QR code

QR stands for 'Quick Response'. A QR code is essentially like a barcode that you might find on a packet of food, except that it can be scanned by a mobile device – when you scan a QR Code it takes you to a specific website online.

Potter, p. 124

This QR code takes you to the Library Marketing Toolkit website

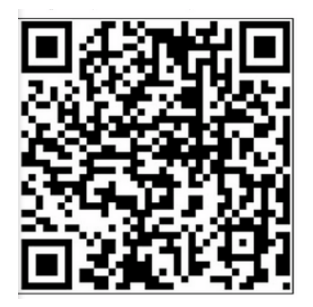

## Creating a QR code

There are many free websites that will create QR codes These are the two I have used

www qrcode kaywa com www.qrcode.kaywa.com

www.qrstuff.com

Copy and paste the URL into the QR code generator to create code

Note to self: make sure you use the QR code from the 856 of your catalogue record to ensure that you get to your library's authentication page

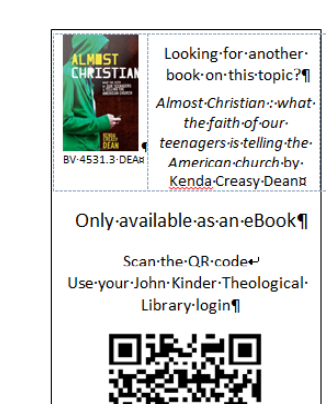

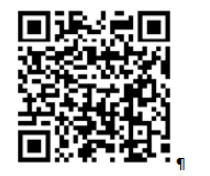

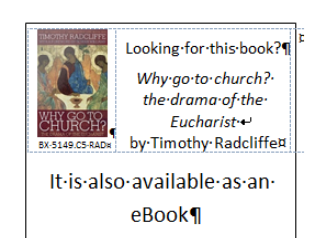

Scan the QR code Use-your-John-Kinder-Theological-Library login¶

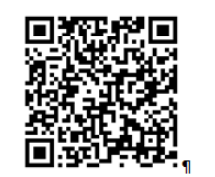

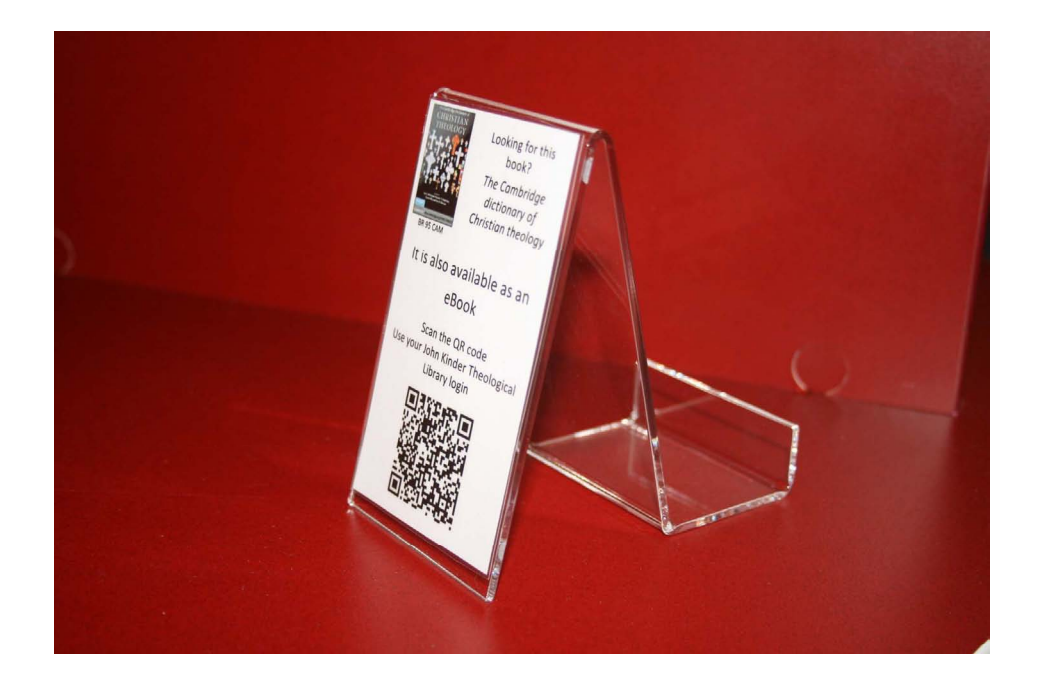

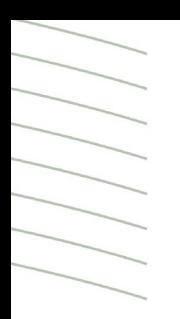

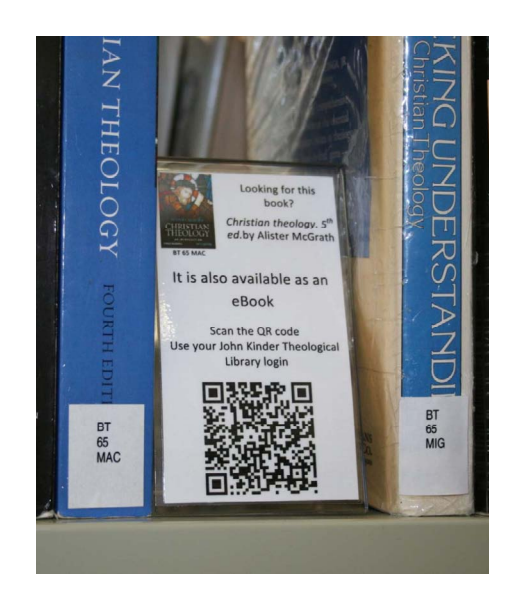

#### Download QR code scanner

#### Available free from App Store or Google Play

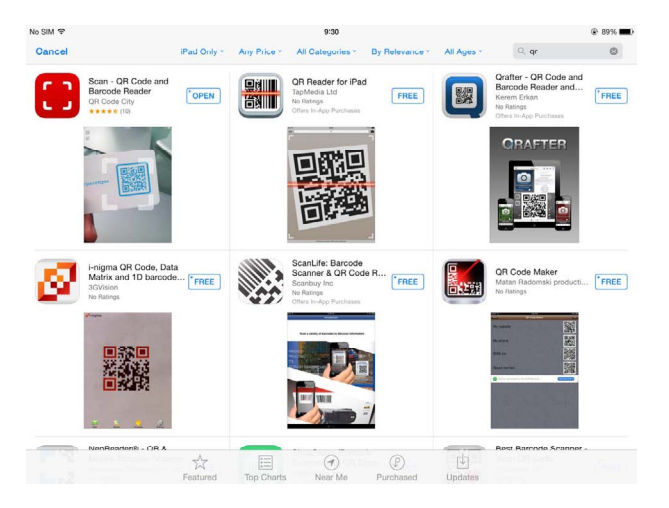

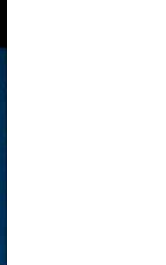

#### Scan, authenticate, access

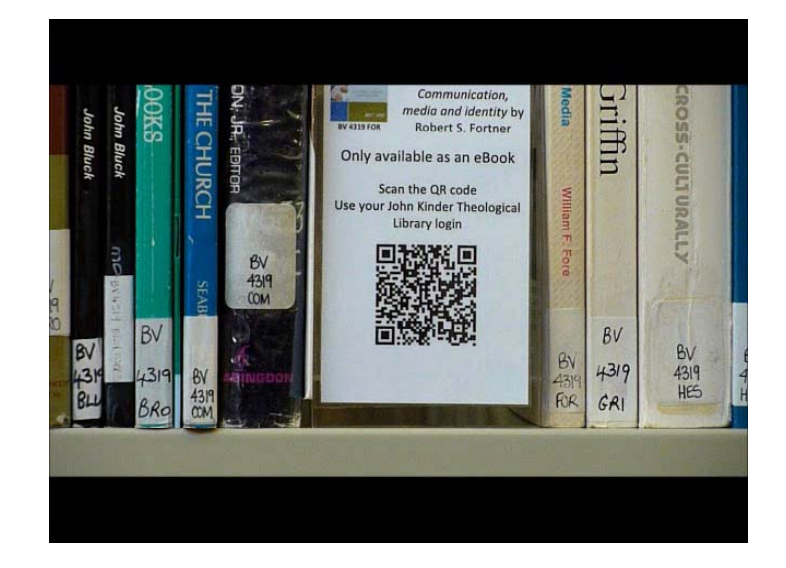

#### Have a go

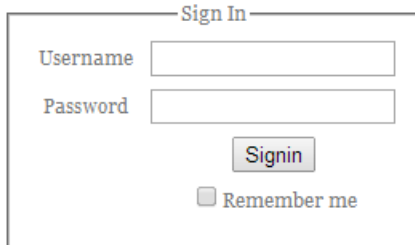

#### Username B06290642 Password 0642

## Publicity

- Colourful easels in the shelves
- Practical demonstration during library orientation
- Facebook post

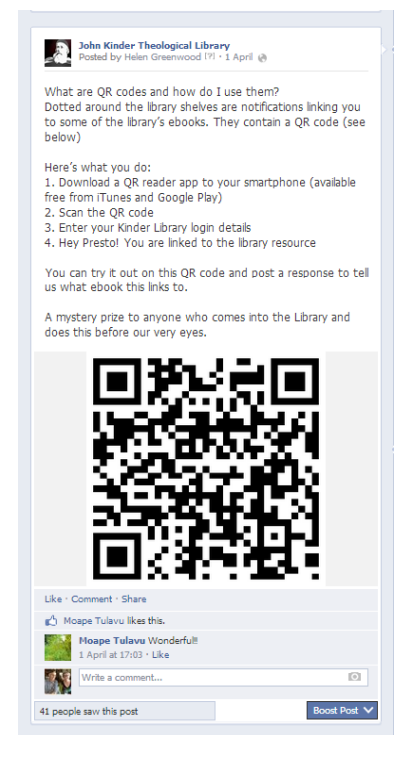

## Uptake

- Ultimately, we have no way of knowing how many people are using QR codes
- One documented example when library user whipped out their smartphone in front of a library staff member and followed the process through